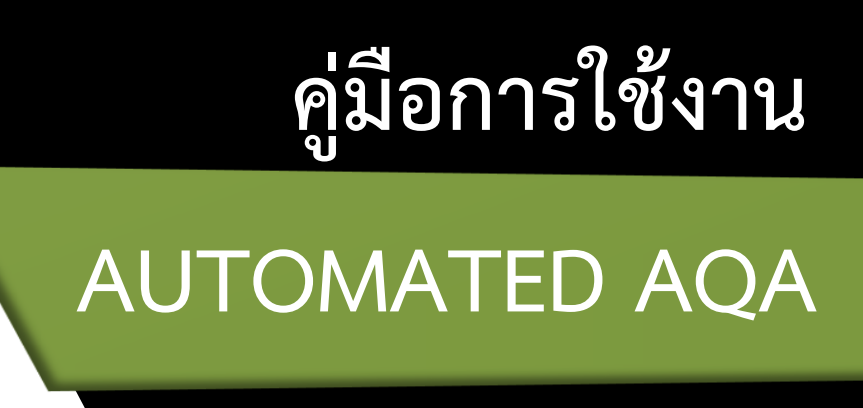

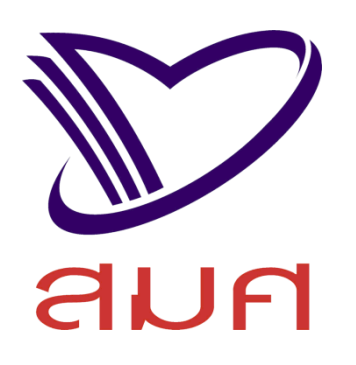

## **ข ั ้ นตอนการสม ั ครเป็ นผ ู ้ประเมินภายนอก**

## **ระบบสารสนเทศเพื่อการประเมิน**

# **คุณภาพภายนอกสถานศึกษา**

**ส านักงานรับรองมาตรฐานและประเมินคุณภาพการศึกษา** 

**(องค์การมหาชน)**

**ชั้น 24 อาคารพญาไทพลาซ่า เลขที่ 128 ถนนพญาไท แขวงท ุ่งพญาไท เขตราชเทวี กร ุงเทพฯ 10400**

- **http://www.onesqa.or.th**
	- **info@onesqa.or.th**
	- **0-2216-5044-6**
		- **0-2216-3955**

### **CONTENTS**

บทนำ $3$ [ขั้นตอนการสมัคร](#page-4-0) 5

# **บทน า 1**

<span id="page-2-0"></span>การประเมินคุณภาพภายนอก คือ การประเมินคุณภาพการจัดการศึกษา การติดตาม การตรวจสอบ คุณภาพและมาตรฐานการศึกษาของสถานศึกษา โดยผู้ประเมินภายนอกที่ได้รับการรับรองจากสำนักงาน รับรองมาตรฐานและประเมินคุณภาพการศึกษา (องค์การมหาชน) หรือ สมศ. เพื่อมุ่งพัฒนาให้มีคุณภาพและ มาตรฐานการศึกษาดียิ่งขึ้น

#### **แนวคิดและหลักการของการประเมินคุณภาพภายนอก**

การประเมินภายนอกของ สมศ. เป็นการประเมินโดยใช้รูปแบบ ''กัลยาณมิตรประเมิน'' โดยมี วัตถุประสงค์เพื่อ

1. เพื่อตรวจสอบ ยืนยันสภาพจริงในการดำเนินงานของสถานศึกษาและประเมินคณภาพการศึกษา ตามมาตรฐานการศึกษาที่กำหนด

2. เพื่อให้ได้ข้อมูลซึ่งช่วยสะท้อนให้เห็นจุดเด่น-จุดด้อยของสถานศึกษา เงื่อนไขของความสำเร็จ และ สาเหตุของปัญหา

3. เพื่อช่วยเสนอแนะแนวทางปรับปรุงและพัฒนาคุณภาพการศึกษาแก่สถานศึกษาและหน่วยงานต้น สังกัด

4. เพื่อส่งเสริมให้สถานศึกษามีการพัฒนาคุณภาพและประกันคุณภาพภายในอย่างต่อเนื่อง

5. เพื่อรายงานผลการประเมินคุณภาพและมาตรฐานการศึกษาของสถานศึกษาต่อหน่วยงานที่ เกี่ยวข้องและสาธารณชน

#### **ความส าคัญของการประเมินคุณภาพภายนอก**

การประเมินคุณภาพภายนอก มีความสำคัญและมีความหมายต่อสถานศึกษาหน่วยงานที่เกี่ยวข้อง และสาธารณชน ดังต่อไปนี้

1. เป็นการส่งเสริมให้สถานศึกษาพัฒนาเข้าสู่เกณฑ์มาตรฐานและพัฒนาตนเองให้เต็มตามศักยภาพ อย่างต่อเนื่อง

2. เพิ่มความมั่นใจและคุ้มครองประโยชน์ให้ผู้รับบริการทางการศึกษาว่าสถานศึกษาได้จัดการศึกษา มุ่งสู่คุณภาพตามมาตรฐานการศึกษาที่เน้นให้ผู้เรียนเป็นคนดี มีความสามารถ และมีความสุขเพื่อเป็นสมาชิกที่ ดีของสังคม

3. สถานศึกษาและหน่วยงานที่กำกับดูแล เช่น คณะกรรมการสถานศึกษา หน่วยงานต้นสังกัด ส านักงานเขตพื้นที่การศึกษา รวมทั้งหน่วยงานที่เกี่ยวข้องและชุมชนท้องถิ่นมีข้อมูลที่จะช่วยตัดสินใจในการ วางแผนและดำเนินการเพื่อพัฒนาคุณภาพการศึกษาของสถานศึกษาให้เป็นไปในทิศทางที่ต้องการและบรรลุ เป้าหมายตามที่กำหนด

่ 4. หน่วยงานที่เกี่ยวข้องในระดับนโยบายมีข้อมูลสำคัญในภาพรวมเกี่ยวกับคุณภาพและมาตรฐานของ ิสถานศึกษาทุกระดับทุกสังกัด เพื่อใช้เป็นแนวทางในการกำหนดแนวนโยบายทางการศึกษาและการจัดสรร งบประมาณเพื่อการศึกษาอย่างมีประสิทธิภาพ

#### **คุณสมบัติของผู้ประเมินภายนอก**

- 1. มีอายุ 35 ปีขึ้นไป ในวันที่ยื่นใบสมัคร
- 2. มีวุฒิการศึกษาตั้งแต่ระดับปริญญาตรีขึ้นไป
- 3. มีประสบการณ์ความเชี่ยวชาญในระดับการศึกษาที่สมัคร ด้านใดด้านหนึ่งหรือหลายด้าน ดังนี้
	- 3.1 ด้านการบริหารสถานศึกษา หรือหน่วยงานต้นสังกัด
	- 3.2 ด้านการจัดการศึกษา การจัดกระบวนการเรียนรู้
	- 3.3 ด้านอื่นๆ เช่น การประกันคุณภาพภายใน การวัดและประเมินผล เป็นต้น
- 4. มีประสบการณ์เกี่ยวกับการประเมินคุณภาพทางการศึกษา
- 5. มีทักษะการสื่อสาร
- 6. มีความสามารถในการใช้ระบบเทคโนโลยีสารสนเทศที่จำเป็นในการปฏิบัติหน้าที่

#### โดยต้อง**ไม่มีลักษณะต้องห้าม**ดังต่อไปนี้

1. เป็นผู้วิกลจริต จิตฟั่นเฟือนไม่สมประกอบ หรือจิตบกพร่องหรือทุพพลภาพ จนเป็นเหตุให้เป็นผู้ หย่อนสมรรถภาพในการเป็นผู้ประเมินภายนอก

- 2. เป็นบุคคลล้มละลาย คนไร้สมรรถภาพ หรือคนเสมือนไร้ความสามารถ
- 3. อยู่ระหว่างถูกลงโทษจำคุกโดยคำพิพากษาถึงที่สุดให้จำคุก

4. เคยได้รับโทษจำคุก โดยคำพิพากษาถึงที่สุดให้จำคุก เว้นแต่โทษสำหรับความผิดที่กระทำโดย ประมาทหรือความผิดลหุโทษ

5. ในกรณีของผู้ที่เคยรับราชการ ต้องไม่เคยได้รับโทษทางวินัยอย่างร้ายแรง

# **ขั้นตอนการสมัคร 2**

<span id="page-4-0"></span>ผู้ที่ประสงค์จะสมัครเป็นผู้ประเมินภายนอก จะต้องดำเนินการสมัครผ่านระบบสามารถสนเทศเพื่อ การประเมินคุณภาพภายนอก (Automated QA) เข้าใช้งานระบบผ่าน Web Browser โดยมีขั้นตอนในการ สมัคร ดังนี้

1. เข้าสู่เว็บไซต์ระบบสามารถสนเทศเพื่อการประเมินคุณภาพภายนอก (Automated QA) ที่

URL: https://aqa2.onesqa.or.th

2. กดปุ่มสมัครผู้ประเมิน

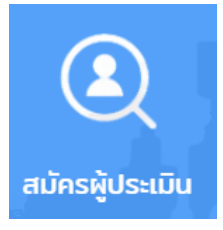

#### **ภาพที่ 1 แสดงปุ่มส าหรับสมัครผู้ประเมิน**

3. กรอกหมายเลขประจำตัวประชาชน และกดป่ม ยืนยัน

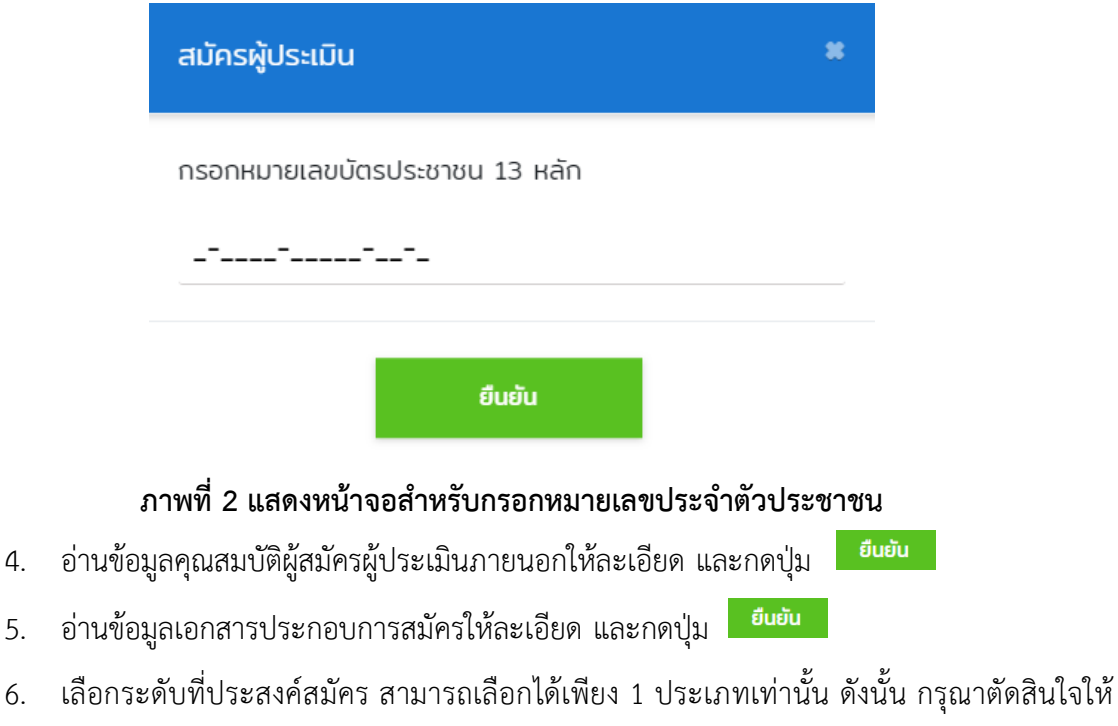

้ แน่ใจ และพิจารณาคุณสมบัติของท่านครบถ้วนตามตำแหน่งที่ท่านสนใจก่อนทำการสมัคร เพื่อจะได้ไม่ถูกตัด ้สิทธิ์ในภายหลัง และกดปุ่ม <mark>ยืนยัน</mark>

- 7. เลือกประเภทสถานศึกษาที่ต้องการสมัคร และกดปุ่ม ยืนยัน กรณีเลือกระดับอุดมศึกษา จะต้องเลือกกลุ่มสถานศึกษาต่อ และกดปุ่ม
- 8. กรอกข้อมูลชื่อ นามสกุล อีเมล และหมายเลขโทรศัพท์มือถือ โดยจะต้องกรอกเป็นหมายเลข

โทรศัพท์มือถือที่ท่านใช้อยู่ประจำ ระบบจะส่งรหัส OTP ให้ทางหมายเลขโทรศัพท์ที่ท่านระบุและกดปุ่ม <mark>ไ</mark> ยืนยัน

9. ตรวจสอบรหัส OTP ที่โทรศัพท์มือถือของท่าน และนำหมายเลขที่ท่านได้รับนำมากรอกลงใน

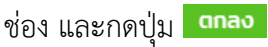

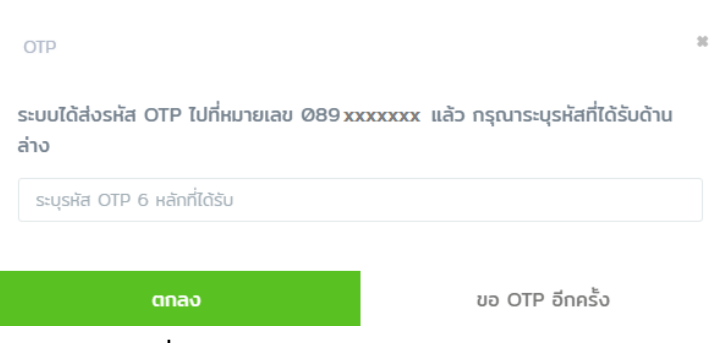

**ภาพที่ 3 แสดงหน้าจอส าหรับกรอกรหัส OTP**

กรณีที่ท่านไม่ได้รับรหัส OTP ท่านสามารถกดปุ่ม ขอ OTP อีกครั้ง

10. เมื่อท่านยืนยันตัวตนด้วยรหัส OTP เรียบร้อยแล้ว จะนำท่านเข้าสู่ระบบ โดยจะต้องกรอกข้อมูล ให้ครบถ้วนทุกเมนู ดังนี้

10.1 ข้อมูลทั่วไป ประกอบด้วยข้อมูลพื้นฐาน ที่อยู่ในการติดต่อ บัญชีธนาคาร และ ความสามารถอื่นๆ

10.2 ข้อมูลประวัติผู้ประเมิน ประกอบด้วย วุฒิการศึกษา ประวัติการทำงาน สาขาเชี่ยวชาญ ผลงานทางวิชาการ ประวัติการประเมิน และประวัติการอบรมที่เกี่ยวข้อง

10.3 ข้อมูลอื่นๆ ประกอบด้วย ภาคที่สะดวกในการประเมิน บุคคลอ้างอิง และไฟล์เอกสาร ประกอบการสมัคร

11. หลังจากกรอกข้อมูลครบถ้วนแล้ว กดเลือกเมนู <mark>เย شقوة Pre-test เ</mark>พื่อทำแบบทดสอบก่อนการ อบรม (Pre-training requirement)

7 | คู่มือการใช้งานระบบสารสนเทศเพื่อการประเมินคุณภาพภายนอกสถานศึกษา สมศ.

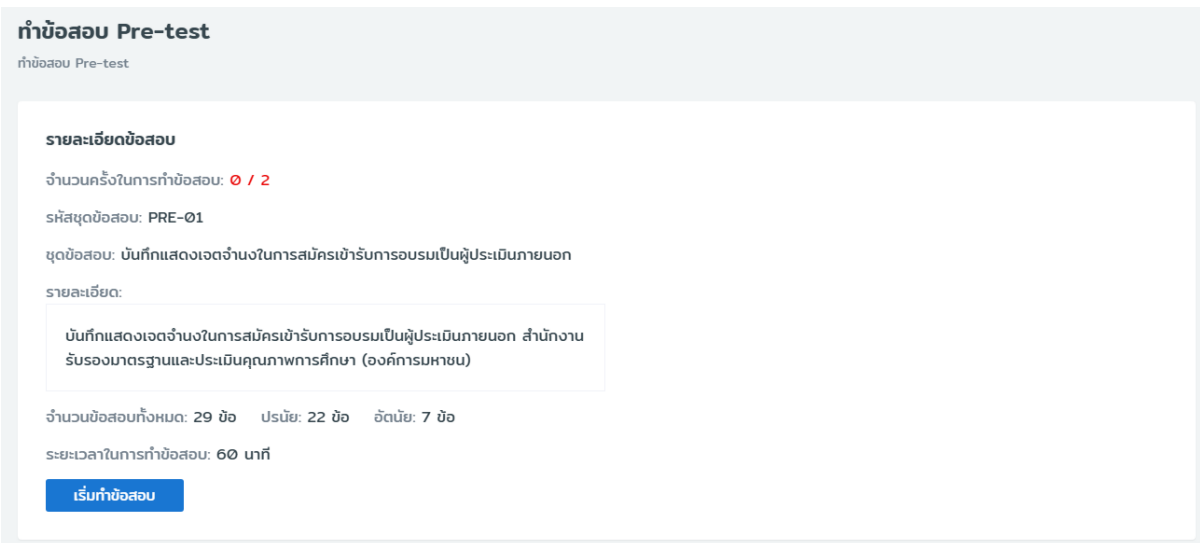

#### **ภาพที่ 4 แสดงหน้าจอรายละเอียดก่อนท าแบบทดสอบ**

้อ่านรายละเอียดก่อนทำแบบทดสอบอย่างละเอียด และกดปุ่ม <mark>เริ่มทำข้อสอบ</mark>

**หมายเหตุ** ท่านต้องแน่ใจว่าท่านพร้อมที่จะสามารถทำข้อสอบจนเสร็จสิ้นได้ หากกดปุ่มเริ่มทำข้อสอบแล้ว ระบบจะเริ่มจับเวลาในการท าข้อสอบทันที

12. เมื่อทำแบบทดสอบเสร็จสิ้นแล้ว กดเลือกเมนู <sup>อรั</sup><sup>ษษั</sup>พระ<sup>เภนสภร</sup> เพื่อทำการตรวจสอบข้อมูลอีก ครั้ง และกดปุ่ม เพื่อยืนยันส่งข้อมูลมาที่ สมศ.

13. หลังจากนั้นข้อมูลของท่านได้บันทึกอยู่ในระบบฐานข้อมูลของ สมศ. เรียบร้อยแล้ว เจ้าหน้าที่จะ ด าเนินการตรวจสอบข้อมูลและประกาศรายชื่อผู้มีสิทธิเข้ารับการอบรมต่อไปผ่านทาง www.onesqa.or.th ที่ เมนู "ประกาศ" ต่อไป

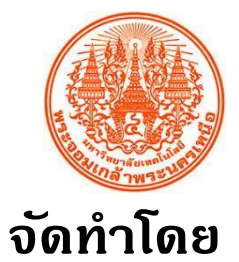

### **มหาวิทยาลัยเทคโนโลยีพระจอมเกล้าพระนครเหนือ**

**KING MONGKUT'S UNIVERSITY OF TECHNOLOGY NORTH BANGKOK 1518 ถนนประชาราษฎร์ 1 แขวงวงศ์สว่าง เขตบางซื่อ กร ุงเทพฯ 10800**